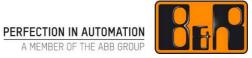

# User guide B&R Support Portal for Customers and Partners of B&R

## **Versions**

| Version | Date       | Comment                                         | Edited by      |
|---------|------------|-------------------------------------------------|----------------|
| V00     | 17.07.2007 | First Edition                                   | Schmidt Markus |
| V01     | 04.02.2019 | Update to CSP new                               | Schmidt Markus |
| V02     | 21.01.2021 | Extension of description of field "Description" | Schmidt Markus |
|         |            |                                                 |                |

Inhaltliche Änderungen dieses Dokuments behalten wir uns ohne Ankündigung vor. B&R haftet nicht für technische oder drucktechnische Fehler und Mängel in diesem Dokument. Außerdem übernimmt B&R keine Haftung für Schäden, die direkt oder indirekt auf Lieferung, Leistung und Nutzung dieses Materials zurückzuführen sind. Wir weisen darauf hin, dass die in diesem Dokument verwendeten Soft- und Hardwarebezeichnungen und Markennamen der jeweiligen Firmen dem allgemeinen warenzeichen-, marken- oder patentrechtlichen Schutz unterliegen.

Copyright © B&R - Änderungen vorbehalten

# I Table of Contents

| 1 General Overview Support Portal B&R<br>1.1 Process flow                                                                               | <b>3</b>  |
|----------------------------------------------------------------------------------------------------|-----------|
| 2 Requirements for the B&R support portal                                                                                               | 3         |
| <ul><li>2.1 System requirements for using the B&amp;R support portal</li><li>2.2 Access rights for the B&amp;R support portal</li></ul> |           |
| 3 Structure of the B&R support portal                                                                                                   | 7         |
| 4 Process overview of the B&R support portal in detail                                                                                  | 9         |
| 4.1 B&R support portal – Access                                                                                                    |           |
| 4.2 B&R support portal – Processing support tickets                                                                                     | 9         |
| 4.2.1 Tickets overview                                                                                                    |           |
| 4.2.2 Create support tickets                                                                                                    |           |
| 4.2.2.1 Select a material                                                                                                    |           |
| 4.2.2.2 Select a software hierarchy                                                                                                    |           |
| 4.2.3 Display a support ticket                                                                                                    |           |
| 4.2.4 Change a support ticket                                                                                                    |           |
| 4.2.5 Add attachments to a support ticket                                                                                               |           |
| 4.2.6 Send support ticket to B&R                                                                                                    |           |
| 4.2.7 Add additional information to a sent support ticket                                                                               |           |
| 4.2.8 Cancel support ticket<br>4.2.9 Search support ticket                                                                              |           |
| 4.3 B&R support portal – State tracing of a support ticket                                                                              |           |
| 4.3.1 Support tickets – Bar with state "Created"                                                                                        | 20<br>مەر |
| 4.3.2 Support tickets – Bar with state "Sent to B&R"                                                                                    |           |
| 4.3.3 Support tickets – Bar with state "In Process"                                                                                     |           |
| 4.3.4 Support tickets – Bar with state "Request at customer"                                                                            |           |
| 4.3.5 Support tickets – Bar with state "Proposal for solution"                                                                          |           |
| 4.3.6 Support tickets – Bar with state "Completed"                                                                                      |           |
| 4.4 Automatically generated E-Mail-Notifications                                                                                        |           |
| 4.5 Printing functions                                                                                                    |           |
|                                                                                                    |           |

# **1 General Overview Support Portal B&R**

With the B&R support portal, an application has been created, where customers of B&R can enter and process support requests (tickets) over the homepage of B&R. So when you need support for our hardand software products as customer or partner of B&R you can simply and comfortable realize this over the B&R support portal.

### 1.1 Process flow

The flow of the support process by using the support portal of B&R looks just like this:

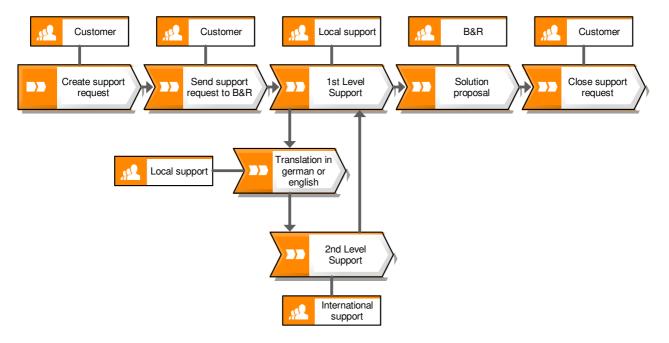

Benefits of the B&R support portal for customers:

- o The customer has the possibility to create support tickets anytime
- Therefore the time for solution findings will be shortened for the customer
- o The customer has the possibility to easy trace the support process anytime
- The customer can answer call backs in the support portal and can be sure that this is sent to the right responsible support processor
- The customer has the possibility to add additional information or file attachments to the support ticket which shortens the time for the support process and simplifies it
- The customer is anytime up to date concerning his support tickets and gets automatically an E-Mail if the state of a support ticket changes

# 2 Requirements for the B&R support portal

This chapter describes the system requirements for using the B&R support portal and how you get access rights for the B&R support portal.

### 2.1 System requirements for using the B&R support portal

You have to meet the following system requirements to use the B&R support portal:

- **Browser** You can use a current standard browser like Microsoft Internet Explorer (at least with version 11), Google Chrome, Opera, Edge or Mozilla Firefox.
- Browser Security Settings Set up your Browser in use in a way, that Cookies are enabled (this works for Microsoft Internet Explorer by using the menu extras → internet options → security; for Mozilla Firefox by using the menu extras → settings → cookies).

### 2.2 Access rights for the B&R support portal

ADD USER

The access to the B&R support portal works with the Login you use for the B&R Homepage <u>http://www.br-automation.com</u> and the button Service -> MyPortal

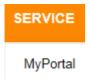

Service

There exists one or more user administrators for each customer or partner. They can add, edit or delete users and manage their authorizations for your company by using the function My Portal / Manage Users. With this function, you are quite independent in maintaining your user data. In case an employee leaves from your company, you can immediately deny access to this person.

| â      | COMPANY            | INDUSTRIES         | TECHNOLOGIES          | PRODUCTS | EVENTS | ACADEMY | CAREER | DOWNLOADS | SERVICE | ۹ |
|--------|--------------------|--------------------|-----------------------|----------|--------|---------|--------|-----------|---------|---|
| 🖨 Perf | ection in Automati | ion > Service > My | Portal > Manage Users |          |        |         |        |           |         |   |
| Ма     | inage              | Users              |                       |          |        |         |        |           |         |   |
|        |                    |                    |                       |          |        |         |        |           |         |   |

| MyPortal         | Username | First Name |                 | Last Nam | le         |                                                                                                    |   |
|------------------|----------|------------|-----------------|----------|------------|----------------------------------------------------------------------------------------------------|---|
| Modify User Data |          |            |                 |          |            |                                                                                                    |   |
| Manage Users     | Username | First Name | Last Name       |          | Web Access | Administrator                                                                                                    |   |
| -                | C054817  | Alexander  | Baier           |          | ~          | <ul> <li>Image: A second second s</li></ul> | 1 |
| Change Password  | C303092  | Britta     | Barton          |          | X          | X                                                                                                    |   |
| Notifications    | C054928  | Brigitte   | Bermannschlager |          | ~          | ×                                                                                                    |   |

#### User roles and Authorizations:

The user administrator can assign different users the following authorization levels:

- A support engineer has authorization to view his own support tickets.
- A **support processing** has the same authorization level as a support engineer, but is also able to view all support tickets which are existing to a customer and edit them appropriately.
- A **support manager** has currently the same functions as a support ticket processor. Advanced management functions are planned for support managers.

If you do not have a customer user administrator in your company or you need initial access to log into MyPortal on the B&R homepage, please contact your customer representative at B&R.

**Note**: One of the three roles is necessary to use the B&R support portal.

As administrator you can assign roles for the support portal to your users respectively change the roles. Therefore double click on a user in the user list. You get to the specific data of the selected user.

| A COMPANY INDUSTRIES T                       | TECHNOLOGIES PRODUCTS EVENTS ACADEMY CAREER DOWNLOADS SERVICE        | ٥ |
|----------------------------------------------|----------------------------------------------------------------------|---|
| # Perfection in Automation > Service > MyPor | ortal > Manage Users                                                 |   |
| Manage Users                                 |                                                                      |   |
| Service                                      | List Users                                                           |   |
| MyPortal                                     | Company Information                                                  |   |
| Modify User Data                             | ID: 0000423677<br>Company: DEMOKUNDE                                 |   |
| Manage Users                                 | Phone: +49 69                                                        |   |
|                                              | Fax:<br>Address: Businesspark 138                                    |   |
| Change Password                              | 60198 Frankfurt                                                      |   |
| Notifications                                | Germany                                                              |   |
| Support Portal                               |                                                                      |   |
| Material Return Portal                       | Account: C054863                                                     |   |
| Product Configurator                         | Gender: male *                                                       |   |
| Software registration                        | First Name: Service                                                  |   |
| Technology Guarding Portal                   | Last Name: Manager<br>Contact e-Mail: aris.support@br-automation.com |   |
| Support request                              | Phone: +49 69 182838 -                                               |   |
|                                              | Fax: +49 -                                                           |   |
| Personal Uploads                             | Street, No.: Businesspark                                            |   |
| Remote Access                                | City: Frankfurt<br>ZIP Code: 60198                                   |   |
| Online meeting                               | Country: Germany.                                                    |   |
| Suppliers                                    | Region: Hesse *                                                      |   |
| Virtual Marking                              | Administrator: 🗹                                                     |   |
| Vitual Marking                               | Web Access: 🗹<br>User Role Service Management: Service Managem 👻     |   |
|                                              | Mailinfo Service Order:                                              |   |
|                                              | User Role Support Management: Support Manager *                      |   |
|                                              | User Role Configurator: Manager v                                    |   |
|                                              |                                                                      |   |
|                                              | RESET PASSWORD EDIT                                                  |   |

Change the user role in the support portal or assign a role to the user initially by pushing the button **EDIT**. Select the desired role in the drop-down-menu in the field "User Role Support Management:" and push the button **SAVE**.

| ompany Information            |                             |            |
|-------------------------------|-----------------------------|------------|
| ID:                           | 0000423677                  |            |
| Company:                      | DEMOKUNDE                   |            |
| Phone:                        | +49 69                      |            |
| Fax:                          |                             |            |
| Address:                      | Businesspark 138            |            |
|                               | 60198 Frankfurt             |            |
|                               | Germany                     |            |
| int: C054863                  |                             |            |
| Gender:                       | male                        | ] •        |
| First Name:                   | Service                     |            |
| Last Name:                    | Manager                     |            |
| Contact e-Mail:               | aris.support@br-automation. | com        |
| Phone:                        | +49 69 182838 -             |            |
| Fax:                          | +49                         |            |
| Street, No.:                  | Businesspark                |            |
| City:                         | Frankfurt                   |            |
| ZIP Code:                     | 60198                       |            |
| Country:                      | Germany                     | •          |
| Region:                       | Hesse                       |            |
| Administrator:                | V                           |            |
| Web Access:                   | V                           |            |
| User Role Service Management: | Service Manager             |            |
| Mailinfo Service Order:       |                             |            |
|                               | Support Manager             | <b> </b> • |
| User Role Support Management: |                             |            |

## **3 Structure of the B&R support portal**

The support portal consists in the main window of the following components (marked in the figure):

- the **Tickets overview** Here all support tickets will be displayed. The tickets overview is structured in six horizontal displayed bars each containing a different ticket state:
  - **Created** All support tickets will be displayed which you have created.
  - Sent to B&R All support tickets will be displayed which you sent to B&R.
  - In Process All support tickets will be displayed which are currently processed at B&R.
  - Request at customer All support tickets will be displayed for which B&R needs additional information from you.
  - **Proposal for solution** All support tickets will be displayed for which a solution proposal has been developed by B&R.
  - **Completed** All support tickets will be displayed which you have completed (closed).
- the function **New** Here you can create new support tickets.
- the function **Search** Here you can search for specific support tickets of any state.

You can refresh your data and support tickets any time you want to by pushing the button

### 😂 REFRESH

. By refreshing your screen the data will be re-read from the system and the support portal will be feeded with the most currently available content information. The support portal will be refreshed automatically at every login.

You can navigate in the support portal simply using mouse clicks. Values from selection boxes can be applied by double click. Each support ticket is divided in the following areas:

- **SUPPORT DATA** Here the general data of the support ticket will be displayed.
- **ACTIONS** Here all actions which were applied on the support ticket will be displayed (for example when B&R places a call back).
- **CHANGELOG** Here all changes of key fields of the support ticket and changes in the state will be logged (for example when the priority has been set new).

### Welcome, Service Manager

| TICKETS OVERVIEW        | NEW  | SEARCH            | 1      |
|-------------------------|------|-------------------|--------|
| Show only my tickets    | □ sr | now all ticket op | otions |
| Created (8)             |      |                   |        |
| Sent to B&R (1)         |      |                   |        |
| In Process (5)          |      |                   |        |
| Request at customer (   | 0)   |                   |        |
| Proposal for solution ( | (1)  |                   |        |
| Completed (25)          |      |                   |        |

The number beside the state shows the total of support tickets with the specific state. In the header of the support portal the currently logged in user will be displayed. You can log yourself off the support portal (B&R Homepage) anytime by using the button **Logout** in the above bar. By default the area "Tickets overview" and the support tickets with the state "Created" will be displayed after entering the support portal.

## 4 Process overview of the B&R support portal in detail

This chapter describes in detail how you create, edit, display, cancel and search support tickets. It will also be described how you can trace the state of a support ticket in order to retrieve the progress of the support case. The chapter is structured in three main sections, the section of the access (Login), the processing of the support tickets and the tracing of the state of a support ticket.

### 4.1 B&R support portal – Access

Launch the B&R Homepage with the URL <u>http://www.br-automation.com</u> and login with your user data. After that choose the entry Support Portal in the Service menu.

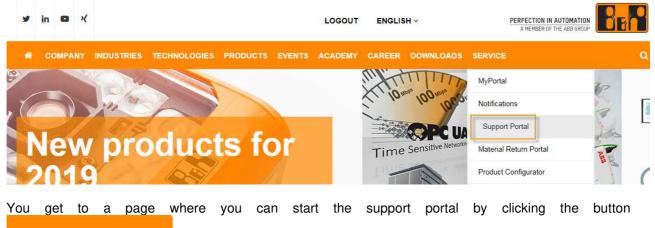

SUPPORT PORTAL

and read the user documentation.

### 4.2 B&R support portal – Processing support tickets

This chapter describes how you can create, display and change support tickets and how you can send them to B&R, cancel and search them and add files as attachment.

### 4.2.1 Tickets overview

After successful enter you get to the tickets overview. Here all tickets will be displayed, which are fragmented into the bars with the specific state.

#### User guide B&R Support Portal

| CKETS OVERVIEW       | NEW SEARCH                            |                        |                 |
|----------------------|---------------------------------------|------------------------|-----------------|
| Show only my tickets | □ Show all ticket options             | 2                      | REFRESH 🖶 PRINT |
| Created (8)          |                                       |                        |                 |
| Ticket number        | Subject                               | Created on Last Change | Priority        |
| 000400276998         | Test Softwarekomponente mit Hardware  | 2019-02-13             | medium          |
| 000400276976         | Testfall 045 S2M 06022019             | 2019-02-06             | medium          |
| 000400276999         | Test Softwarekomponente ohne Hardware | 2019-02-13             | medium          |
| 000400277009         | Test mit Serialnummer und Software    | 2019-02-13             | medium          |
| 000400277010         | Test ohne Serialnummer                | 2019-02-13             | medium          |
| 000400277012         | Test Software mit Serialnummer 2      | 2019-02-13             | medium          |
| 000400276995         | Ticket 12.02.2019 3                   | 2019-02-12             | medium          |
| 000400277021         | Test Ersteller über CSP               | 2019-02-21             | medium          |
| ient to B&R (1)      |                                       |                        |                 |
| n Process (5)        |                                       |                        |                 |
| equest at customer ( | 0)                                    |                        |                 |
| roposal for solution | (1)                                   |                        |                 |
| ompleted (25)        |                                       |                        |                 |

The column "Last Change" is filled as soon as a task (activity external) has been recorded.

When you activate the field Show only my tickets you can limit the amount of the tickets and only those tickets will be displayed where you (as logged in user) are the creator of the support ticket. To find tickets easier directly in the tickets overview you can sort by the columns "Ticket number", "Subject", "Created on", "Last Change" and "Priority" ascending (represented with an arrow upwards) or descending (represented with an arrow downwards). You can do this by single click on a column header. You can switch ascending and descending by one more click on a column header. The sort sequence is only effective for the current state bar.

When you activate the field Show all ticket options the rest of the columns will be displayed in the tickets overview:

#### Welcome, Service Manager

| CKETS O    | VERVIEW      | NEW      | SEARCH        |        |         |      |          |                   |          |          |                              |        |        |
|------------|--------------|----------|---------------|--------|---------|------|----------|-------------------|----------|----------|------------------------------|--------|--------|
| Show only  | y my tickets | ☑ Sh     | ow all ticket | option | 3       |      |          |                   |          |          | $oldsymbol{\mathcal{C}}$ ref | RESH   | 🔒 PRIN |
|            | •            |          |               |        |         |      |          |                   |          |          |                              |        |        |
| Created (8 | )            |          |               |        |         |      |          |                   |          |          |                              |        |        |
| Tic        | )<br>Subject |          |               | c      | Last Ch | Prio | Material | Serial n          | Software | Plan/Ver | Custom                       | Custom | Custom |
|            |              | arekompo | nente         | C      | Last Ch | Prio | Material | Serial n<br>E6FE0 | Software | Plan/Ver | Custom                       | Custom | Custom |
| Tic        | Subject      |          |               | 1      | Last Ch | l    |          |                   |          | Plan/Ver | Custom                       | Custom | Custom |

### 4.2.2 Create support tickets

You can create new support tickets in the support portal and directly send them over to B&R. Just click on the tab "New" in the support portal. Here you can also create the ticket without sending it to B&R immediately (for example when you have to clarify certain facts internally). In this case you can open the ticket and edit it anytime.

| lcome, Service Ma | nager |             |               |          |                 |  |
|-------------------|-------|-------------|---------------|----------|-----------------|--|
| ICKETS OVERVIEW   | NEW   | SEARCH      |               |          |                 |  |
|                   |       |             |               |          |                 |  |
| Support ti        | cket  | : New       |               |          |                 |  |
| • CREATE TICKET   | =     | SEND TO B&R | <i>@</i> ATT/ | ACHMENTS | S CANCEL        |  |
|                   |       |             |               |          |                 |  |
| Header            |       |             |               |          |                 |  |
|                   |       |             |               |          |                 |  |
| Subject           |       |             |               |          |                 |  |
|                   |       |             |               |          |                 |  |
| Description       |       |             |               |          |                 |  |
|                   |       |             |               |          |                 |  |
|                   |       |             |               |          |                 |  |
|                   |       |             |               |          |                 |  |
|                   |       |             |               |          |                 |  |
| Support Data      |       |             |               |          |                 |  |
|                   |       |             |               |          |                 |  |
| Hardware          |       |             |               | •        | Software        |  |
| Tharanaro         |       |             |               |          |                 |  |
|                   |       |             |               |          |                 |  |
| Category          |       |             |               |          | Project         |  |
|                   |       |             |               |          |                 |  |
|                   |       |             |               |          | Contact person  |  |
|                   |       |             |               |          | Service Manager |  |

| Field name                  | Description                                                                                                    |
|-----------------------------|----------------------------------------------------------------------------------------------------|
| Area Header                 | •                                                                                                    |
| Subject                     | Enter a subject for the support ticket. The subject should be significant to later optimize the search for support tickets. The field subject is the only required field when you create a support ticket.                                                  |
| Description                 | Enter a description for the support ticket. Here you have to describe very detailed what the ticket is all about for what you need support. Please note that the field has a limitation of 2000 characters.                                                 |
| Area Support Data           |                                                                                                    |
| Hardware                    | Select a main group of the hardware from the drop-down-menu, for what you need support.                                                                                                    |
| Category                    | Select a group of the hardware selected above from the drop-down-<br>menu for what you need support. The group is appointed by the<br>selected main group. When you don't select a hardware you also<br>cannot select a category.                           |
| Material number             | You can enter the affected material number directly or if you selected<br>a hardware and category you can select a possible material with the<br>button Possible materials (e.g. Select a material on page 14). If you<br>enter a material number directly. |
| Revision                    | Here you can, if known, a revision state for the selected material.<br>You can enter a revision state only after you have selected a<br>material.                                                                                                    |
| Serial number               | You can enter a serial number of the affected material. If you enter a serial number directly, the fields "Hardware", "Category", "Material number" and "Revision" are filled automatically.                                                                |
| Error numbers               | You can enter one or more error numbers if the affected product returns one.                                                                                                    |
| Software                    | Select a software from the hierarchy (e.g. Select a software hierarchy on page 15).                                                                                                    |
| Project                     | Select a project from the drop-down-menu if the support ticket refers to a project with B&R.                                                                                                    |
| Contact person              | Select a contact person from the drop-down-menu who is<br>responsible for the support ticket. If you don't select a contact<br>person, the logged in user will be selected as contact person by the<br>system.                                              |
| Priority                    | Select a priority from the drop-down-menu for the support ticket. If you don't select a priority the support ticket automatically is assigned with priority "medium".                                                                                       |
| Version Automation Studio   | Enter the version of the software "Automation Studio".                                                                                                    |
| Version Automation Runtime  | Enter the version of the software "Automation Runtime".                                                                                                    |
| APROL Version               | Enter the version of the software "APROL".                                                                                                    |
| Area Additional Data        | The content of the area "Additional Data" depends on the selected material. The fields which are recommended to fill will be presented in bold letters.                                                                                                    |
| Operating system            | Enter the affected operating system for which you need support.                                                                                                    |
| PVI Version                 | Enter the version of the software "PVI".                                                                                                    |
| ACP10 / ARNC0 Error numbers | Enter the error code(s) of the software "ACP10" respectively<br>"ARNC0" if such one is displayed.                                                                                                    |
| Customer Reference 1        | Enter your own texts to identify the support ticket.                                                                                                    |
| Customer Reference 3        | Enter your own texts to identify the support ticket.                                                                                                    |
| Onboard AR Version          | Enter the version of the installed Onboard Software "Automation Runtime".                                                                                                    |
| ACP10 Version               | Enter the version of the software "ACP10".                                                                                                    |

| ARNC0 Version        | Enter the version of the software "ARNC0".           |
|----------------------|------------------------------------------------------|
| Customer Reference 2 | Enter your own texts to identify the support ticket. |
| GCC-Compiler         | Enter the version of the "GCC-Compiler".             |

After you entered your data into the fields you can create the support ticket, send it over to B&R (e.g. Send support ticket to B&R on page 24) or add a file-attachment (e.g. Add attachments to a support ticket

on page 21). You can also reset by pushing the button to the tickets overview tab and the fields within the tab "New" will all be reset.

After that you get back

In case you do not enter a subject the following message will appear:

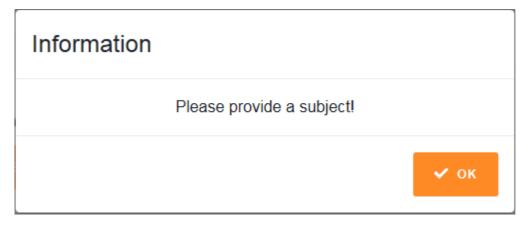

Additionally the field will be highlighted with a red frame indicating that this has got to be maintained.

In case you enter an invalid serial number the following message will appear:

| Information                                |      |
|--------------------------------------------|------|
| No Equipment exists with this serial numbe | r    |
|                                            | 🗸 ок |

Additionally the field will be displayed with a red frame indicating that it has got to be corrected.

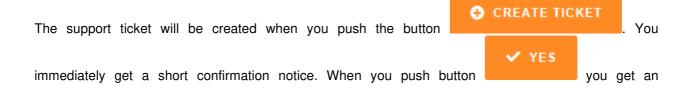

information notice that the support ticket has been created successfully which you can confirm with the

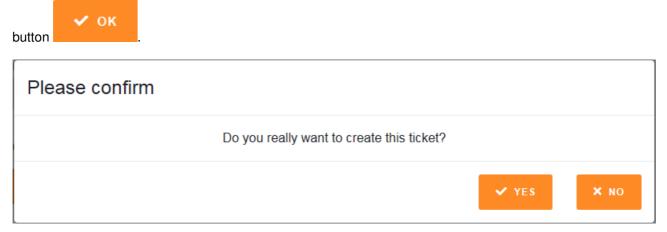

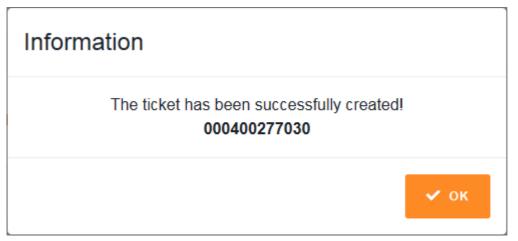

The support ticket will be added to the tickets overview in the state tab "Created" afterwards. If it appears not in the state tab, refresh your screen. The support ticket is completely created. At this time you can edit and change the support ticket anytime you want to.

#### 4.2.2.1 Select a material

button

If no material is entered directly you can select a hardware and a category and with this selections you can display all possible materials as list. The total of all found possible materials for the selected hardware and category is displayed in the button itself. To select a material for the support ticket use the

POSSIBLE MATERIALS: 7

. You get to the window to select a material.

٦

| Material number | Description                            |
|-----------------|----------------------------------------|
| X20CSP1130      | X20c Safe Power Feed, 24V, 10A         |
| X20CPS2100      | X20c Power Feed, 24V                   |
| X20CPS2110      | X20c Power Feed, 24V, Fuse             |
| X20CPS3300      | X20c Power Feed, 24V, Bus Supply       |
| X20CPS3310      | X20c Power Feed, 24V, Bus Supply, Fuse |
| X20CPS8002      | X20c Power Feed, 24V, not DC-isolated  |
| X20CPS9400      | X20c BC Power Feed,24V,Bus Supply      |
|                 | ✓ APPLY × CANCEL                       |

However you can cancel the selection of a material by using the button

### 4.2.2.2 Select a software hierarchy

You cannot enter a software hierarchy directly as for selecting a material. To select a software hierarchy

use the button You get to the window to select a software hierarchy. You can click on a folder icon to expand the hierarchy for the specific software.

| Please choose                 |         |          |
|-------------------------------|---------|----------|
| APROL Prozessautomation       |         | ~        |
| OSP - APROL - Applications    |         |          |
| APROL - Drivers-CC            |         |          |
| APROL - Drivers-CNTRL         |         |          |
| APROL - Systems               |         |          |
| APROL - Reports               |         |          |
| APROL - Systems               |         |          |
| APROL - Systems - Engineering |         |          |
| APROL - Systems - Gateway     |         |          |
| APROL - Systems - Operator    |         |          |
| APROL - Systems - Other (OPC) |         |          |
| APROL - Systems - Runtime     |         |          |
| Automation Software           |         |          |
| HMI Software Products         |         |          |
| Other Software Products       |         |          |
|                               |         | $\sim$   |
|                               | ✓ APPLY | × CANCEL |

Select a software by marking an entry and applying your selection by pushing the button

| 🗸 APPLY          | or double clicking | it. However you can cancel the selection of a software hierarchy by |
|------------------|--------------------|---------------------------------------------------------------------|
|                  | × CANCEL           |                                                                     |
| using the button |                    |                                                                     |

### 4.2.3 Display a support ticket

To display a support ticket you must switch to the "Tickets overview" tab (if you are not currently on this tab). Select the support ticket which you want to display and click it. The selected support ticket will be displayed in a new tab (for example ticket number 000400277022). You can also select more than one support ticket simultaneously and switch between the separate "ticket tabs".

000400277022 🗙

By pushing the red icon in the tab of the displayed support ticket you can close this tab again. Please note, that if you changed something in the support ticket, these changes will not be saved when you display the ticket. So when you display a support ticket you get to the area "Support Data" of the specific ticket.

| Nelcome, Service M     | anager     |               |                    |                   |                                     |     |         |
|------------------------|------------|---------------|--------------------|-------------------|-------------------------------------|-----|---------|
| TICKETS OVERVIEW       | NEW        | SEARCH        | 000400276998 ×     |                   |                                     |     |         |
| -                      |            |               |                    | -                 |                                     |     |         |
| Support t              | icket      | 00040         | 0276998:           | Create            | ed                                  |     |         |
| COMPLETE TIC           | КЕТ        | X CANC        | EL 📑 SENC          | TO B&R            | 🖋 SAVE CHANGES                      |     | 🔒 PRINT |
| SUPPORT DATA           | ACTIONS    | CHANGE        | _OG                |                   |                                     |     |         |
| Header                 |            |               |                    |                   |                                     |     |         |
| Creator: S             | ervice Ma  | nager Cr      | eated on: 2019-02- | 13 <b>at:</b> 03: | 52:18                               |     |         |
| Subject                |            |               |                    |                   |                                     |     |         |
| Test Softwa            | arekompone | nte mit Hardw | are                |                   |                                     |     |         |
|                        |            |               |                    |                   |                                     |     |         |
| Descriptio             | n          |               |                    |                   |                                     |     |         |
|                        |            |               |                    |                   |                                     |     |         |
|                        |            |               |                    |                   |                                     |     |         |
|                        |            |               |                    |                   |                                     |     |         |
|                        |            |               |                    |                   |                                     |     |         |
| Support Data           |            |               |                    |                   |                                     |     |         |
|                        |            |               |                    |                   |                                     |     |         |
| Hardware<br>IPC Genera | illy       |               | ×                  | •                 | Software<br>AS - COM - FIE - Device | Net | × 🗢     |
|                        |            |               |                    |                   |                                     |     |         |
| Category               |            |               |                    |                   |                                     |     |         |
| Accessorie             | s          |               |                    |                   | Project                             |     |         |

You can display actions for the displayed support ticket. Therefore switch to the tab "Actions" with a single click in the header of the support ticket. Actions are all executed activities which were applied on a support ticket (for example solution proposal created, answer of customer to a call back).

Welcome, Service Manager

| CKETS OVERVIEW                                                                                                | NEW                                             | SEARCH                    | 000400134813 × |                             |                           |          |                |
|----------------------------------------------------------------------------------------------------|-------------------------------------------------|---------------------------|----------------|-----------------------------|---------------------------|----------|----------------|
| upport ti                                                                                                    | cket                                            | 00040                     | 0134813        | Completed                   |                           |          |                |
|                                                                                                    | onet                                            |                           |                | eenpreteu                   |                           |          |                |
|                                                                                                    |                                                 |                           |                |                             |                           |          |                |
| SUPPORT DATA                                                                                                  | ACTIONS                                         | CHANGE                    | LOG            |                             |                           |          |                |
| 😆 🔍 soluti                                                                                                    | on provide                                      | ed                        | Modulkonfi     | guration auslesen           | 2014-06-18                | 13:18:42 | (0 Documents ) |
| 😆 🔍 Custo                                                                                                    | mers ans                                        | wer to reque              | zielsystem     |                             | 2014-06-18                | 12:54:59 | (0 Documents ) |
| 😆 🔍 create                                                                                                    | ed reques                                       | t at custome              | r Modulkonfi   | guration auslesen           | 2014-06-18                | 12:15:20 | (0 Documents ) |
| Grund der Anfra<br>Rückfrage zum<br>Gegenstand der<br>Sehr geehrter H<br>bitte teilen Sie u<br>der Seriennumm | vom Kund<br>Rückfrag<br>err Testku<br>ns bezügl | en angegeb<br>e:<br>inde, |                | welches Zielsystem Sie verv | venden (möglichst mit Ang | abe      |                |
| Danke.<br>mit freundlichen                                                                                    | Grüßen,                                         |                           |                |                             |                           |          |                |

With the button Vou can display the details of the action. Alternatively you can open the details of the

action in a separate window with the button . By pushing the button you can leave the window of the details again and you get back into the tab "Actions". If you want to display changes in the state of the support ticket you can switch to the tab "Changelog". In the changelog all changes in key fields and states will be logged for a support ticket with date, time, user and the new state.

Welcome, Service Manager

| TICKETS OVERVIEW | NEW     | SEARCH     | 000400134813 × |             |                         |                              |
|------------------|---------|------------|----------------|-------------|-------------------------|------------------------------|
|                  | icket   | 00040      | 0134813        | : Completed |                         |                              |
| SUPPORT DATA     | ACTIONS | CHANGELO   | DG             |             |                         |                              |
| Туре             |         | Date       |                | Time        | User                    | new state                    |
| status change    |         | 2014-07-31 |                | 11:57:51    | (VOGTM):                | completed                    |
| status change    |         | 2014-07-31 |                | 11:57:51    | (VOGTM):                | withdrawal: proposal for sol |
| status change    |         | 2014-06-18 |                | 13:18:39    | (VOGTM):                | proposal for solution        |
| status change    |         | 2014-06-18 |                | 13:18:39    | (VOGTM):                | withdrawal: in Process       |
| Material Number  |         | 2014-06-18 |                | 13:06:22    | (VOGTM):                | X20CP1485                    |
| status change    |         | 2014-06-18 |                | 12:55:00    | Michael Vogt (SAPBUSINE | in Process                   |
| status change    |         | 2014-06-18 |                | 12:55:00    | Michael Vogt (SAPBUSINE | withdrawal: request at custo |
| status change    |         | 2014-06-18 |                | 12:15:13    | (VOGTM):                | request at customer          |
| status change    |         | 2014-06-18 |                | 12:15:13    | (VOGTM):                | withdrawal: in Process       |
| status change    |         | 2014-06-18 |                | 12:08:55    | (VOGTM):                | in Process                   |
| status change    |         | 2014-06-18 |                | 12:08:55    | (VOGTM):                | withdrawal: Created          |

### 4.2.4 Change a support ticket

Basically changing a support ticket depends on the state of it. As long as the support ticket has not been sent over to B&R, you can change it anytime. To change a created support ticket you have to display (open) the specific ticket(s) (e.g. Display a support ticket on page 16). You can only make changes in opened tickets. Switch to the ticket's tab and process your changes.

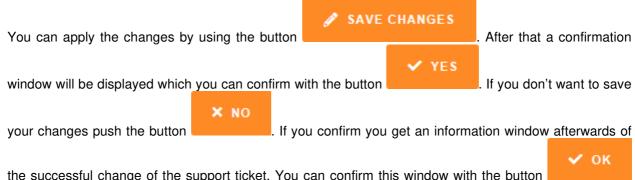

the successful change of the support ticket. You can confirm this window with the button and you get back to the tickets overview.

SAVE CHANGES

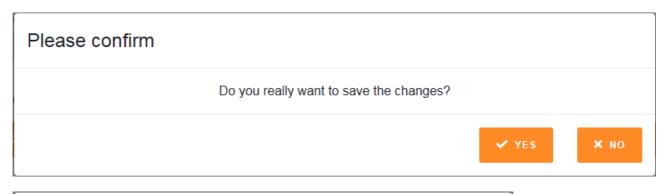

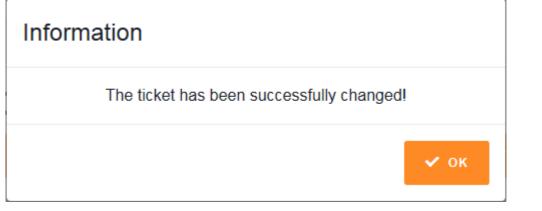

By pushing the icon 🔀 in the tab of the changed support ticket you can close it again. In case that

changes have been made and those have not been saved using the button you will be asked when closing the ticket if you want to save your changes or not.

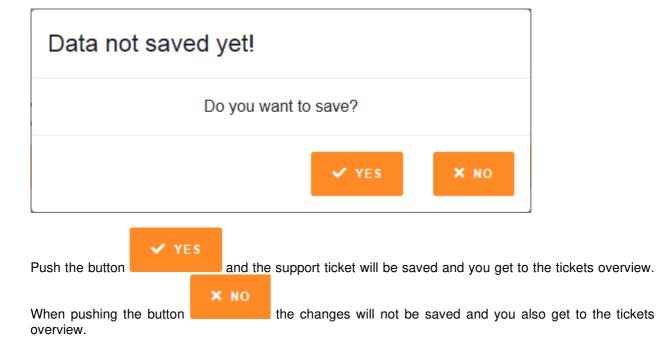

In case the support ticket is in process by a B&R employee at the time you want to change it, you get the following message:

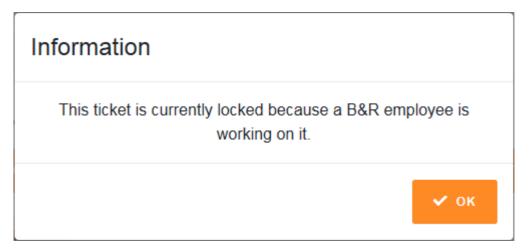

In this case try to save your changes a little bit later.

### 4.2.5 Add attachments to a support ticket

You can add any files to the support ticket (for example an error log). Add a file by using the button

#### ℰ ATTACHMENTS

. Now you get to the windows screen to select a file. Search your specific file and confirm the screen with the button "Open".

File-Attachments will be displayed beneath the description and can be opened with a single click.

| COMPLETE TIC    | (ET        | × CANC                 | EL 📕 SEND TO B&        | R 🥒 SAVE CHANGES    | Ø ATTACHMENTS | 🔒 PRINT |
|-----------------|------------|------------------------|------------------------|---------------------|---------------|---------|
| JPPORT DATA     | ACTIONS    | CHANGE                 | LOG                    |                     |               |         |
| Header          |            |                        |                        |                     |               |         |
| Creator: Se     | ervice Mar | nager <mark>C</mark> r | eated on: 2019-03-01 a | <b>it:</b> 09:16:47 |               |         |
| Subject<br>test |            |                        |                        |                     |               |         |
|                 |            |                        |                        |                     |               |         |
| Description     | 1          |                        |                        |                     |               |         |
|                 |            |                        |                        |                     |               |         |
|                 |            |                        |                        |                     |               |         |

File-Attachments can be deleted again by pushing the Icon ×. Note, that file-attachments cannot be deleted or changed any more when you create respectively change the support ticket. After creating or changing the following message will be displayed in case the attachment has been uploaded successfully:

| Information                        |      |
|------------------------------------|------|
| Upload was successfully completed! |      |
|                                    | 🗸 ок |

When uploading an attachment various errors can occur. In case the file could not be uploaded for any reason, the following message will be displayed:

# Information

### The following file could not be uploaded: -.txt

Please check the file name, the length of the file name as well as the file size (the maximum allowed file size for transmission is set with 500 MB – in case you want to transfer larger files, use split archives or transfer the file to B&R using another method).

In case the file has been detected as mal ware by the B&R internal virus check program the following message will be displayed:

# Information

The upload for the following file was blocked by the virus scan: 7a0361888cfd88fe1cac6fa72fff98f7f35301c8.jpg

The affected file was not uploaded. Please check and try to

upload again.

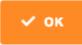

/ ok

You can try to pack the file or transfer the file to B&R using another method.

In case any connection problems occurred while the upload was in progress the following message will be displayed:

# Information

The request failed. Please check the network connection and try again.

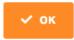

Please reconnect to the Internet or try to upload the file a little bit later again.

### 4.2.6 Send support ticket to B&R

When you completed your data for the support ticket you can send it directly to B&R. Alternatively you can open (e.g. Display a support ticket on page 16) support tickets which were completed in the past but not sent to B&R and send them now. To send a support ticket to B&R using any described method push

|                | 📑 SEND TO B&R              |                      |         |          |       |              |            |             |       |
|----------------|----------------------------|----------------------|---------|----------|-------|--------------|------------|-------------|-------|
| the button     |                            | in the               | support | ticket's | tab.  | Afterwards   | you can    | confirm     | the   |
|                |                            |                      |         |          |       |              | -          |             |       |
|                |                            | <ul> <li></li> </ul> | YES     |          |       |              |            |             |       |
| confirmation   | window with the button     |                      |         | and the  | infor | rmation wine | dow of the | e succes    | ssful |
|                |                            |                      |         |          |       |              |            |             |       |
|                |                            |                      |         | 🗸 ок     |       |              |            |             |       |
| transfer of th | e support ticket to B&R wi | th the b             | utton   |          | . If  | you send th  | e support  | ticket dire | ectly |
|                |                            |                      |         |          |       |              |            |             |       |

to B&R after completing the input data, so without pushing the button , the support ticket is being created automatically in the background. Use this method when you are sure that your input data is complete and correct.

| Please confirm |                                                |       |      |
|----------------|------------------------------------------------|-------|------|
|                | Do you really want to send this ticket to B&R? |       |      |
|                |                                                | ✓ YES | × NO |
|                |                                                |       |      |

| Information                                 |      |
|---------------------------------------------|------|
| The ticket has been successfully sent to B& | રા   |
|                                             | 🗸 ок |

After you confirmed the information window you get back to the tickets overview. Now that the support ticket is sent to B&R, it is not changeable any more. What you can do, is adding additional information and file attachments to the support ticket (e.g. Add additional information to a sent support ticket on page 25).

### 4.2.7 Add additional information to a sent support ticket

| You   | can   | add     | only    | textual | information     | to     | а     | sent    | support     | ticket     | by   | using     | the  | button  |
|-------|-------|---------|---------|---------|-----------------|--------|-------|---------|-------------|------------|------|-----------|------|---------|
| i     | ADD   | INFO    | RMATI   |         | n the support t | ticke  | ťs ta | ab. Yoı | u get to th | e windo    | w "A | dditional | Data | " where |
| you c | an ty | oe in y | our tex |         | window you a    |        |       |         | •           |            |      |           |      |         |
|       |       | 0       | ΑΤΤΑ    | CHMENT  |                 |        |       |         |             |            |      |           |      |         |
| the b | utton |         |         |         | (e.g. Ac        | ld att | tach  | ments   | to a suppo  | ort ticket | on p | age 21)   | •    |         |
| A     | dditi | onal    | Data    | I       |                 |        |       |         |             |            |      |           |      |         |

| Subject     |          |                   |
|-------------|----------|-------------------|
| Description |          |                   |
|             | × CANCEL | ✓ ADD INFORMATION |

Enter an adequate subject for the additional information and enter the required additional information in the field description. The fields subject and description are required fields in this window. With pushing

|             | 🗸 🗸 🗸          | FORMATION      |   |                                                             |                                                        |  |  |
|-------------|----------------|----------------|---|-------------------------------------------------------------|--------------------------------------------------------|--|--|
| the button  |                |                | y | you can save your data. After that you just have to confine |                                                        |  |  |
|             |                |                |   | ок                                                          |                                                        |  |  |
| the informa | tion window w  | ith the button |   |                                                             | . If you do not want to send additional information to |  |  |
|             |                | × CANCEL       |   |                                                             |                                                        |  |  |
| B&R just pu | ish the button |                |   | and you get back to the ticket.                             |                                                        |  |  |

You get back to the tickets overview and an external action is being created in the area "Actions".

### 4.2.8 Cancel support ticket

You can cancel a support ticket at any state. The only exception is when a support ticket has the state "Completed". To cancel a support ticket display the specific ticket (e.g. Display a support ticket on page

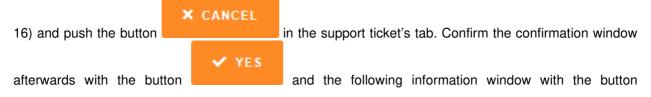

🗸 ок

to cancel the support ticket definitely. If you cancelled a support ticket unintentionally, it is not possible to recover it and you have to create the support ticket new.

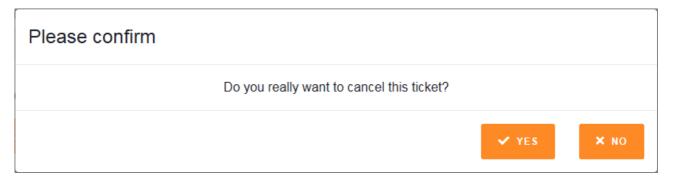

| Information                                |      |
|--------------------------------------------|------|
| The ticket has been successfully cancelled | l    |
|                                            | 🗸 ок |

### 4.2.9 Search support ticket

For effective and targeted searching and displaying a support ticket you can use the search function on the support portal. Switch to the search bar where you can enter your specific selection criteria to search for a support ticket. The criteria include:

- o Ticket number
- o Subject
- Hardware
- o Category
- o Material number
- o Software
- o Customer Reference 1
- o Customer Reference 2
- o Customer Reference 3
- o Plan/Version
- o Project
- Contact person
- Error numbers
- Version Automation Studio
- o Version Automation Runtime
- o PVI Version
- o APROL Version
- o Status

o Creation period

For more information about the specific fields see page Fehler! Textmarke nicht definiert.. Also in the

search tab you can use the button to select a software hierarchy (e.g. Select a software hierarchy on page 15). A drop-down-menu is provided for you for some fields where you can select your specific search criteria. For the search of a specific date of a support ticket you can use the calendar

function with the icon **and**. Just click the icon and then the specific day(s) you need. The system automatically writes the selected date into the field "Creation period". In text fields you can use wildcards, for example in the field subject you can enter the search term of \*break\*.

#### Welcome, Service Manager

| TICKET | S OVERVIEW    | NEW      | SEARCH |  |   |  |                            |  |  |  |
|--------|---------------|----------|--------|--|---|--|----------------------------|--|--|--|
| Sea    | Search        |          |        |  |   |  |                            |  |  |  |
| Searc  | h Criterias   |          |        |  |   |  |                            |  |  |  |
|        |               |          |        |  |   |  |                            |  |  |  |
|        | Ticket number |          |        |  |   |  | Project                    |  |  |  |
|        |               |          |        |  |   |  |                            |  |  |  |
|        | Subject       |          |        |  |   |  | Contact person             |  |  |  |
|        |               |          |        |  |   |  |                            |  |  |  |
|        | Hardware      |          |        |  | ۰ |  | Error numbers              |  |  |  |
|        |               |          |        |  |   |  |                            |  |  |  |
|        | Category      |          |        |  |   |  | Version Automation Studio  |  |  |  |
|        |               |          |        |  |   |  |                            |  |  |  |
|        | Material numb | er       |        |  |   |  | Version Automation Runtime |  |  |  |
|        |               |          |        |  |   |  |                            |  |  |  |
|        | Software      |          |        |  | ۰ |  | PVI Version                |  |  |  |
|        |               |          |        |  |   |  |                            |  |  |  |
|        | Customer Refe | erence 1 |        |  |   |  | APROL Version              |  |  |  |
|        |               |          |        |  |   |  |                            |  |  |  |
|        | Customer Refe | erence 2 |        |  |   |  | Status                     |  |  |  |
|        |               |          |        |  |   |  |                            |  |  |  |

After you entered your specific search criteria you can start the search with the button

 Q SEARCH
 X CANCEL

or reset your search criteria and the result list with the button

After you started the search, the results will be displayed in the lower area of the tab "Search". You can directly display a specific support ticket when you double click it in the search result list.

### 4.3 B&R support portal – State tracing of a support ticket

Changes in states have the effect, that tickets will be transferred from one bar into another.

### 4.3.1 Support tickets - Bar with state "Created"

In this bar all support tickets will be listed which have the state "Created". Support tickets get the state

CREATE TICKET

"Created" when you create a support ticket in the tab "New" with the button Support tickets with the state "Created" can only be transferred into state "Sent to B&R" by you.

For tickets with the state "Created", you can:

- o Complete
- o Cancel
- Send to B&R
- o Change
- Add file-attachments
- o Print

| elcome, Service Ma      | nager    |                 |                     |            |             |           |         |
|-------------------------|----------|-----------------|---------------------|------------|-------------|-----------|---------|
| TICKETS OVERVIEW        | NEW      | SEARCH          | 000400276999 ×      |            |             |           |         |
| Show only my tickets    | □ Sh     | ow all ticket o | otions              |            |             | 2 REFRESH | 🔒 PRINT |
| Created (10)            |          |                 |                     |            |             |           |         |
| Ticket number           | Subject  | t               |                     | Created on | Last Change | P         | riority |
| 000400276976            | Testfall | 045 S2M 060     | 22019               | 2019-02-06 |             | m         | edium   |
| 000400276999            | Test So  | oftwarekompor   | nente ohne Hardware | 2019-02-13 |             | m         | edium   |
| 000400277009            | Test mi  | it Serialnumme  | er und Software     | 2019-02-13 |             | m         | edium   |
| 000400277010            | Test oh  | ne Serialnum    | ner                 | 2019-02-13 |             | m         | edium   |
| 000400277012            | Test So  | oftware mit Sei | ialnummer 2         | 2019-02-13 |             | m         | edium   |
| 000400276995            | Ticket 1 | 12.02.2019 3    |                     | 2019-02-12 |             | m         | edium   |
| 000400277021            | Test Er  | steller über C  | \$P                 | 2019-02-21 |             | m         | edium   |
| 000400277030            | test     |                 |                     | 2019-03-01 |             | m         | edium   |
| 000400277034            | CSP ne   | eu als C05486   | 3                   | 2019-03-02 |             | m         | edium   |
| 000400277035            | CSP alt  | t als C054863   |                     | 2019-03-02 |             | m         | edium   |
|                         |          |                 |                     |            |             |           |         |
| Sent to B&R (2)         |          |                 |                     |            |             |           |         |
| In Process (5)          |          |                 |                     |            |             |           |         |
| Request at customer (   | 0)       |                 |                     |            |             |           |         |
| Proposal for solution ( | 1)       |                 |                     |            |             |           |         |
| Completed (25)          |          |                 |                     |            |             |           |         |
|                         |          |                 |                     |            |             |           |         |

### 4.3.2 Support tickets – Bar with state "Sent to B&R"

In this bar all support tickets will be listed, which have the state "Sent to B&R". Support tickets get the state "Sent to B&R" when you created the support ticket in the tab "New" and sent it directly to B&R with

the button

or displayed an earlier created support ticket with state "Created"

### 📑 SEND TO B&R

. Support tickets with the state "Sent to B&R" can

only be transferred into the state "In Process", "Request at customer" or "Proposal for solution" by B&R.

For tickets with the state "Sent to B&R", you can:

o Complete

and you pushed the button

- o Cancel
- o Change
- Add additional information
- o Add file-attachments to the additional information
- o Print

Priority

medium

medium

#### Welcome, Service Manager SEARCH 000400276999 × 000400276998 × TICKETS OVERVIEW NEW □ Show only my tickets Show all ticket options Created (10) Sent to B&R (2) Ticket number Subject Created on Last Change 000400277032 Test HOE Datenübertragung 2019-03-01 000400276998 Test Softwarekomponente mit Hardware 2019-02-13 04.03.2019 / 05:24:15

## 4.3.3 Support tickets – Bar with state "In Process"

In this bar all support tickets will be listed which have the state "In Process". Support tickets get the state "In Process" when an employee at B&R sets this state for the support ticket. Support tickets with state "In Process" can only be transferred into the state "Request at customer" or "Proposal for solution" by B&R.

For tickets with the state "In Process", you can:

- o Complete
- o Cancel

In Process (5)

Completed (25)

Request at customer (0)

Proposal for solution (1)

- o Change
- Add additional information
- o Add file-attachments to the additional data
- o Print

| TEKET S OVERVIEW       NEW       SEARCH       000400276999 ×       000400276998 ×       000400186924 ×            Show only my tickels           Show only my tickels           Show all ticket subtors           Show only my tickels           Show only my tickels           Show all ticket subtors           Show only my tickels           Show only my tickels           Show all ticket subtors           Show only my tickels           Show only my tickels                                                                                                    | lelcome, Service Mar     | nager    |                 |                      |                |                |                       |          |
|----------------------------------------------------------------------------------------------------|--------------------------|----------|-----------------|----------------------|----------------|----------------|-----------------------|----------|
| Created (10)         Sent to B&R (2)           In Process (5)         Intervention (1)           Ticket number         Subject         Created on         Last Change         Priority           000400186924         TEST anderung         2016-05-18         medium           000400276933         Neue Anfrage S2M geandert changed 3101         2019-01-28         28.01.2019 / 13.06.45         medium           000400276993         Test 12.02.2019         2019-02-12         26.02.2019 / 13.14.35         medium           000400276993         Test 12.02.2019         2019-02-12         26.02.2019 / 13.14.35         medium           000400276993         Test 12.02.2019         2019-02-12         26.02.2019 / 13.14.35         medium           000400277013         Test b         2019-02-12         26.02.2019 / 13.14.35         medium           Neuer (0)         Neuer (0) <td>TICKETS OVERVIEW</td> <td>NEW</td> <td>SEARCH</td> <td>000400276999 🗙</td> <td>000400276998 ×</td> <td>000400186924 🗙</td> <td></td> <td></td> | TICKETS OVERVIEW         | NEW      | SEARCH          | 000400276999 🗙       | 000400276998 × | 000400186924 🗙 |                       |          |
| Sent to B&R (2)         In Process (5)         Ticket number       Subject       Created on       Last Change       Priority         000400186924       TEST änderung       2016-05-18       medium         000400276933       Neue Anfrage S2M geändert changed 3101       2019-01-28       28.01.2019 / 13:08:45       medium         000400276930       test send to b&r on create asd       2018-09-12       31.01.2019 / 14:49:16       low         000400277033       TEst b       2019-02-18       medium         Request at customer (b)                                                                                                    | Show only my tickets     | 🗆 Sh     | ow all ticket o | ptions               |                |                | C REFRESH             |          |
| Ticket number         Subject         Created on         Last Change         Priority           000400186924         TEST änderung         2016-05-18         medium           000400276933         Neue Anfrage S2M geändert changed 3101         2019-01-28         28.01.2019 / 13.08.45         medium           000400276933         test send to b&r on create asd         2018-09-12         31.01.2019 / 14.49.16         low           000400276993         Test 12.02.2019         2019-02-12         26.02.2019 / 13.14.35         medium           000400277013         TEst b         2019-02-18         medium                                                                                                    | Created (10)             |          |                 |                      |                |                |                       |          |
| Ticket number         Subject         Created on         Last Change         Priority           000400186924         TEST änderung         2016-05-18         medium           000400276933         Neue Anfrage S2M geändert changed 3101         2019-01-28         28.01.2019 / 13:08:45         medium           000400264759         test send to b&r on create asd         2018-09-12         31.01.2019 / 14:49:16         low           000400276993         Test 12.02.2019         2019-02-12         26.02.2019 / 13:14:35         medium           000400277013         TEst b         2019-02-18         medium                                                                                                    | Sent to B&R (2)          |          |                 |                      |                |                |                       |          |
| O00400186924         TEST änderung         2016-05-18         medium           000400276933         Neue Anfrage S2M geändert changed 3101         2019-01-28         28.01.2019 / 13:08:45         medium           000400264759         test send to b&r on create asd         2018-09-12         31.01.2019 / 14:49:16         low           000400276993         Test 12.02.2019         2019-02-12         26.02.2019 / 13:14:35         medium           000400277013         TEst b         2019-02-18         medium                                                                                                    | In Process (5)           |          |                 |                      |                |                |                       |          |
| 000400276933       Neue Anfrage S2M geändert changed 3101       2019-01-28       28.01.2019 / 13:08:45       medium         000400264759       test send to b&r on create asd       2018-09-12       31.01.2019 / 14:49:16       low         000400276933       Test 12.02.2019       2019-02-12       26.02.2019 / 13:14:35       medium         000400277013       TEst b       2019-02-18       medium         reguest at customer (b)                                                                                                    | Ticket number            | Subject  | t               |                      |                | Created on     | Last Change           | Priority |
| 000400264759       test send to b&r on create asd       2018-09-12       31.01.2019 / 14:49:16       low         000400276993       Test 12.02.2019       2019-02-12       26.02.2019 / 13:14:35       medium         000400277013       TEst b       2019-02-18       medium         Request at customer (I)                                                                                                    | 000400186924             | TEST ä   | anderung        |                      |                | 2016-05-18     |                       | medium   |
| 000400276993       Test 12.02.2019       26.02.2019 / 13:14:35       medium         000400277013       TEst b       2019-02-18       medium         Request at customer (P                                                                                                    | 000400276933             | Neue A   | nfrage S2M g    | eändert changed 3101 |                | 2019-01-28     | 28.01.2019 / 13:08:45 | medium   |
| 000400277013     TEst b     2019-02-18     medium       Request at customer (v)          Proposal for solution (1)                                                                                                    | 000400264759             | test ser | nd to b&r on ci | reate asd            |                | 2018-09-12     | 31.01.2019 / 14:49:16 | low      |
| Request at customer (0) Proposal for solution (1)                                                                                                    | 000400276993             | Test 12  | 2.02.2019       |                      |                | 2019-02-12     | 26.02.2019 / 13:14:35 | medium   |
| Proposal for solution (1)                                                                                                    | 000400277013             | TEst b   |                 |                      |                | 2019-02-18     |                       | medium   |
|                                                                                                    | Request at customer (0   | ))       |                 |                      |                |                |                       |          |
| Completed (25)                                                                                                    | Proposal for solution (' | 1)       |                 |                      |                |                |                       |          |
|                                                                                                    | Completed (25)           |          |                 |                      |                |                |                       |          |

### 4.3.4 Support tickets - Bar with state "Request at customer"

In this bar all support tickets will be listed which have the state "Request at customer". Support tickets get the state "Request at customer" when an employee at B&R sets this state for the support ticket. Support tickets with state "Request at customer" can only be transferred back into the state "In Process" by you when you enter an answer to the call back of B&R and send it to B&R.

For tickets with the state "Request at customer", you can:

- o Complete
- o Cancel
- o Change
- Add additional information
- o Add file-attachments to the additional data
- o Enter and send an answer to the call back
- o Add file-attachments to the answer to the call back
- o Print

If a support ticket has the state "Request at customer", B&R needs further information from you to process the support ticket. You get an automatically generated E-Mail-Notification from <u>support.portal@br-automation.com</u>. To guarantee a fast and effective processing of the support ticket when you sent a support ticket to B&R, you should periodically look into this area of the support portal if your support tickets have the state "Request at customer". You can see the content of the call back in the

area "Actions" in the specific support ticket's tab. To send an answer to a call back to B&R push the

|        | SALL BACK ANSWER |  |
|--------|------------------|--|
| button |                  |  |

and you get in the window "Call back answer".

| Call back ar | nswer |          |               |               |
|--------------|-------|----------|---------------|---------------|
| Subject      |       |          |               |               |
| Description  |       |          |               |               |
|              |       | × CANCEL | & ATTACHMENTS | ✓ SEND ANSWER |

Enter an adequate subject for the answer to the call back and enter your answer text into the field description. The fields subject and description are required fields in this window. You can push the button

| ✓ SEND ANSW                                        | to save your input data. After that confirm the information window with the                                                                                                    |
|----------------------------------------------------|----------------------------------------------------------------------------------------------------|
| button<br>you do not want to se<br>with the button | X CANCEL you get back to the support ticket if you get back to the support ticket if you get back to the support ticket if and the answer to B&R. Here you also have the possibility to add file-attachments ATTACHMENTS (e.g. Add attachments to a support ticket on page 21). |
| Information                                        |                                                                                                    |
| The ticke                                          | et has been successfully put back in process!                                                                                                    |
|                                                    | 🗸 ок                                                                                                    |

| Welcome, Service Ma     | nager   |                  |                   |                |                |                       |          |      |
|-------------------------|---------|------------------|-------------------|----------------|----------------|-----------------------|----------|------|
| TICKETS OVERVIEW        | NEW     | SEARCH           | 000400276999 ×    | 000400276998 × | 000400186924 🗙 |                       |          |      |
| □ Show only my tickets  | □ Sh    | ow all ticket op | otions            |                |                | C REFRESH             | ₿ P      | RINT |
| Created (10)            |         |                  |                   |                |                |                       |          |      |
| Sent to B&R (1)         |         |                  |                   |                |                |                       |          |      |
| In Process (5)          |         |                  |                   |                |                |                       |          |      |
| Request at customer (   | 1)      |                  |                   |                |                |                       |          |      |
| Ticket number           | Subject | :                |                   |                | Created on     | Last Change           | Priority |      |
| 000400276998            | Test So | ftwarekompor     | ente mit Hardware |                | 2019-02-13     | 04.03.2019 / 05:24:15 | medium   |      |
|                         |         |                  |                   |                |                |                       |          |      |
| Proposal for solution ( | 1)      |                  |                   |                |                |                       |          |      |
| Completed (25)          |         |                  |                   |                |                |                       |          |      |

### 4.3.5 Support tickets – Bar with state "Proposal for solution"

In this bar all support tickets will be listed which have the state "Proposal for solution". Support tickets get the state "Proposal for solution" when an employee at B&R sets this state for the support ticket. Support tickets with state "Proposal for solution" can be transferred into the state "In Process" or "Request at customer" again by B&R or into the state "Completed" by you.

For tickets with the state "Proposal for solution", you can:

- o Complete
- o Cancel
- o Change
- Add additional information
- o Add file-attachments to the additional data
- o Set in work again
- o Print

If the solution does not include the desired results or you are uncertain with the solution you can set the

|                  |                  |                      |                  | BACK TO WORK                 |           |
|------------------|------------------|----------------------|------------------|------------------------------|-----------|
| state of the sup | port ticket on ' | In Process" again by | using the button | 1                            | . Confirm |
|                  |                  |                      | 🗸 YES            |                              |           |
| the following co | onfirmation wir  | ndow with the button |                  | and the following informatio | n window  |
|                  | 🗸 ок             |                      |                  |                              |           |
| with the button  |                  |                      |                  |                              |           |

| Back to wor | k |          |               |                |
|-------------|---|----------|---------------|----------------|
| Subject     |   |          |               |                |
| Description |   |          |               |                |
|             |   | × CANCEL | & ATTACHMENTS | H BACK TO WORK |

Enter an adequate subject for the status change and enter the requested information into the field description. The fields subject and description are required fields in this window. You can push the button

| М ВАСК ТО WO                   |          | to save your input c | lata. Af | ter that confi | rm the information window with the    |
|--------------------------------|----------|----------------------|----------|----------------|---------------------------------------|
| 🗸 ок                           | . When   | you push the button  |          | CANCEL         | you get back to the support ticket if |
|                                |          |                      |          | Here you als   | so have the possibility to add file-  |
| attachments with the page 21). | e button | 🖉 АТТАСНМЕ           | NTS      | (e.g. Add      | attachments to a support ticket on    |

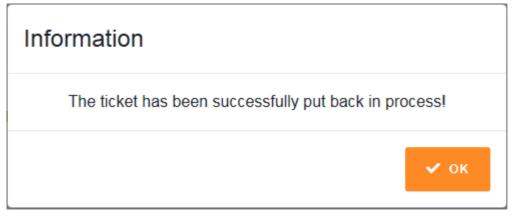

#### Welcome, Service Manager

| TICKETS OVERVIEW       | NEW      | SEARCH          |        |  |            |                   |          |       |    |
|------------------------|----------|-----------------|--------|--|------------|-------------------|----------|-------|----|
| □ Show only my tickets | s 🗆 Sh   | ow all ticket o | ptions |  |            | C                 | REFRESH  | 🖶 pri | NT |
| Created (10)           |          |                 |        |  |            |                   |          |       |    |
| Sent to B&R (1)        |          |                 |        |  |            |                   |          |       |    |
| In Process (6)         |          |                 |        |  |            |                   |          |       |    |
| Request at customer    | (0)      |                 |        |  |            |                   |          |       |    |
| Proposal for solution  | (1)      |                 |        |  |            |                   |          |       |    |
| Ticket number          | Subject  | t               |        |  | Created on | Last Change       | Pri      | ority |    |
| 000400276997           | Test tic | ket Struber Lu  | kas    |  | 2019-02-12 | 26.02.2019 / 13:2 | :0:48 me | dium  |    |
| Completed (25)         |          |                 |        |  |            |                   |          |       |    |

### 4.3.6 Support tickets - Bar with state "Completed"

In this bar all support tickets will be listed which have the state "Completed". Support tickets get the state "Completed" when you as customer close your support ticket with the state "Proposal for solution" with

#### ✓ COMPLETE TICKET

the button Support tickets are logically closed when the solution provided by B&R is accepted by you the customer and gives you the desired information.

You can not edit support tickets with the state "Completed" nor you can set an earlier state for the support ticket.

#### Welcome, Service Manager

|                                                                     | NEW                                 | SEARCH                                    |             |     |                                        |             |           |                            |         |
|---------------------------------------------------------------------|-------------------------------------|-------------------------------------------|-------------|-----|----------------------------------------|-------------|-----------|----------------------------|---------|
| □ Show only my tickets                                              | ; 🗌 Sh                              | ow all ticket o                           | ptions      |     |                                        |             | ∂ REFRESH |                            | 🔒 PRINT |
| Created (10)                                                        |                                     |                                           |             |     |                                        |             |           |                            |         |
| Sent to B&R (1)                                                     |                                     |                                           |             |     |                                        |             |           |                            |         |
| In Process (7)                                                      |                                     |                                           |             |     |                                        |             |           |                            |         |
| Request at customer                                                 | (0)                                 |                                           |             |     |                                        |             |           |                            |         |
| Proposal for solution                                               | (0)                                 |                                           |             |     |                                        |             |           |                            |         |
|                                                                     |                                     |                                           |             |     |                                        |             |           |                            |         |
| Completed (25)                                                      |                                     |                                           |             |     |                                        |             |           |                            |         |
|                                                                     | Subject                             | 1                                         |             |     | Created on                             | Last Change |           | Priority                   |         |
| Completed (25)                                                      | Subject                             | 1                                         |             |     | Created on 2018-09-13                  | Last Change |           | Priority                   |         |
| Completed (25)<br>Ticket number                                     |                                     |                                           |             |     |                                        | Last Change |           | -                          | 1       |
| Completed (25)<br>Ticket number<br>000400264958                     | test<br>Test up                     |                                           | hang testen |     | 2018-09-13                             | Last Change | I         | medium                     | 1       |
| Completed (25) Ticket number 000400264958 000400271268              | test<br>Test up<br>3 JPEG           | load                                      | -           |     | 2018-09-13<br>2018-11-19               | Last Change | 8:41:47   | medium                     | 1       |
| Completed (25) Ticket number 000400264958 000400271268 000400137438 | test<br>Test up<br>3 JPEG<br>TEST I | load<br>6 Bilder als An<br>TBS - Nicht be | -           | ST* | 2018-09-13<br>2018-11-19<br>2014-08-04 |             |           | medium<br>medium<br>medium | 1       |

### 4.4 Automatically generated E-Mail-Notifications

When a support ticket gets the state "In Process", "Request at customer" or "Proposal for solution" you get an automatically generated E-Mail-Notification by the sender E-Mail-Address <u>support.portal@br-automation.com</u> about the change in the state. Such an E-Mail has the following form and contains the support ticket number, the ticket state and a link to the support ticket:

Dear Ladies and Gentlemen,

a question concerning support-notification 400000204 has occurred. You can access the notification directly with the link stated below.

http://service.br-automation.com/supportPortaldev/index.jsp?language=DE&supportTicketNumber=000400000204

Best regards

Your

B&R - Supportteam

Please, note that this is an e-mail which is automatically generated by the system. Therefore, answering this e-mail with the reply function of your e-mail program is not possible.

### **4.5 Printing functions**

You can generate a printable PDF of the ticket details from any ticket state. Therefore select the PRINT requested ticket and display it. After that push the button . Depending on the used browser you get a request to open respectively save the generated PDF.

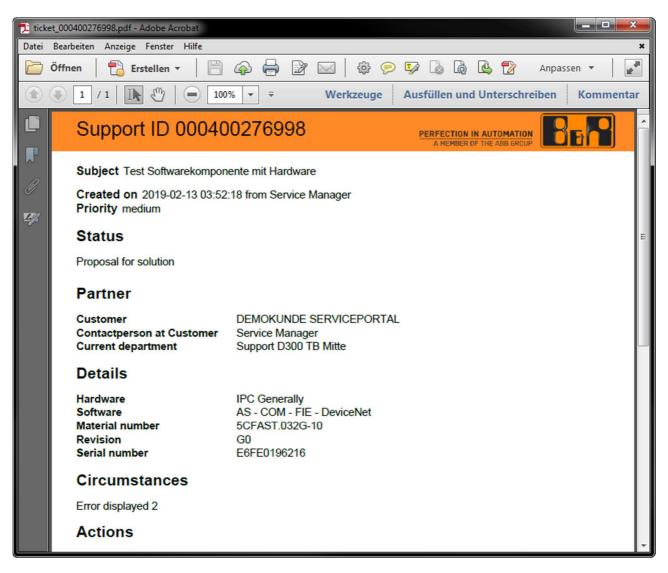

The printing function is also provided in the tickets overview. In this case a PDF of the tickets overview will be created within the current status bar:

|                                                                                                    |                    |                                       |                  | <b>a</b>              |                     |
|----------------------------------------------------------------------------------------------------|--------------------|---------------------------------------|------------------|-----------------------|---------------------|
| Tickets overview       Perfection in Automation<br>Antender of the And GROUP         Created       Takat number       Stablet       Created on       Last Change       Priority         0004002779976       Testal 045 S2M 06022019       2019-02-06       B       B         0004002779999       Testal 045 S2M 06022019       2019-02-06       B       B         000400277909       Test ofbarekomponente onthe Hardware       2019-02-13       B       B         000400277010       Test ofbarekomponente onthe Hardware       2019-02-13       B       B         000400277010       Test ofbare estainummer z       2019-02-13       B       B         000400277010       Test Sofbare mt Setainummer z       2019-02-13       B       B         000400277010       Test Sofbare mt Setainummer z       2019-02-13       B       B         000400277012       Test Sofbare mt Setainummer z       2019-02-13       B       B         000400277021       Test Ensier Ober CSP       2019-02-13       B       B         000400277034       CSP neu al C054653       2019-03-01       B       B                                                                                                    | Offnen 🛛 🔂 Erstell | len ▼   📄 🏠 🥽 🚰 🖂   😂 🤅               |                  | Anpass                | sen 🔻               |
| Total number         Stablight         Created           000402776976         Testal (AS S2M 0622019         2019-42-06         B           000402776976         Testal (AS S2M 0622019)         2019-42-06         B           0004002776999         Testal (AS S2M 0622019)         2019-42-05         B           000400277009         Test of the Serialnummer und Software         2019-42-13         B           000400277010         Test on Serialnummer 2         2019-42-13         B           000400277012         Test Software mit Serialnummer 2         2019-42-13         B           000400277012         Test Software mit Serialnummer 2         2019-42-13         B           000400277021         Test Expleier Ober CSP         2019-42-12         B           000400277034         Est         2019-402-13         B           000400277024         Test Expleier Ober CSP         2019-402-13         B           000400277034         Est         2019-402-14         B                                                                                                    | 1 / 1              | <sup>™</sup> / ■ 70,8% ▼ ₹ Werkzeuge  | Ausfüllen und Un | terschreiben          | Komment             |
| Itelat number         Stalject         Created           1004002776976         Testal 045 520 0602219         2019-02-06         B           0004002776999         Testal 045 520 0602219         2019-02-06         B           000400277009         Test Softwarekomponente ohne Hankware         2019-02-13         B           000400277010         Test softwarekomponente ohne Hankware         2019-02-13         B           000400277010         Test software mit Sertainummer         2019-02-13         B           000400277012         Test Software mit Sertainummer 2         2019-02-13         B           000400277012         Test Software mit Sertainummer 2         2019-02-13         B           000400277012         Test Software mit Sertainummer 2         2019-02-12         B           000400277021         Test Ensieler über CSP         2019-02-12         B           000400277030         Itest         2019-03-01         B           000400277034         CSP neu als C054863         2019-03-02         B                                                                                                    |                    |                                       |                  |                       |                     |
| Ticket number         Stabject         Created on         Last Change         Priority           000400276976         Testal 045 S2M 06022019         2019-02-06         B           000400276999         Test Softwarekomponente ohne Hardware         2019-02-13         B           000400277009         Test nill Setainummer und Software         2019-02-13         B           000400277010         Test ohne Setainummer         2019-02-13         B           000400277012         Test Software mit Setainummer 2         2019-02-13         B           000400277012         Test Software mit Setainummer 2         2019-02-13         B           000400277095         Ticket 12.02.2019 3         2019-02-12         B           000400277030         Test Esteller Ober CSP         2019-02-12         B           000400277030         Test 202-019-3         2019-02-12         B           000400277030         Test Software mit Setainummer 2         2019-02-12         B           000400277030         Test Software mit Setainummer 2         2019-02-12         B           000400277030         Test Esteller Ober CSP         2019-02-12         B           000400277034         CSP neu als C054863         2019-03-02         B                                                                                                    | Tickets overviev   | N                                     | PER              | FECTION IN AUTOMATION | <b>B</b> B <b>H</b> |
| 000400276976         Testal 045 S2M 0602019         2019-02-06         B           000400276999         Test Softwarekomponente ohne Hardware         2019-02-13         B           000400277009         Test mit Sertainummer und Software         2019-02-13         B           000400277010         Test ohne Sertainummer         2019-02-13         B           000400277012         Test software mit Sertainummer 2         2019-02-13         B           000400277012         Test Software mit Sertainummer 2         2019-02-13         B           000400277021         Test Software mit Sertainummer 2         2019-02-13         B           0000400277030         Test Esteller über CSP         2019-02-12         B           0000400277030         Test Software 2019-02-21         B         B           0000400277030         Test Software 2019-02-10         B         B           0000400277030         Test Software 2019-02-21         B         B           0000400277034         CSP neu als C054863         2019-03-02         B                                                                                                    | Created            |                                       |                  |                       |                     |
| 000400277099         Test Softwarekomponente onne Hantware         2019-02-13         B           000400277009         Test mit Seriainummer und Software         2019-02-13         B           000400277010         Test onne Seriainummer         2019-02-13         B           000400277012         Test Software mit Seriainummer 2         2019-02-13         B           000400277012         Test Software mit Seriainummer 2         2019-02-13         B           000400277012         Test Software mit Seriainummer 2         2019-02-13         B           0000400277011         Test Steller über CSP         2019-02-12         B           0000400277030         Test Steller über CSP         2019-02-12         B           0000400277030         Test Steller über CSP         2019-02-12         B           0000400277030         Test Steller über CSP neu als C054863         2019-03-01         B                                                                                                    | Ticket number      | Subject                               | Created on       | Last Change           | Priority            |
| 000400277039         Test Softwarekomponene one hardware         2019-02-13         B           000400277019         Test mit Serialnummer und Software         2019-02-13         B           000400277010         Test of the Serialnummer         2019-02-13         B           000400277012         Test software mit Serialnummer 2         2019-02-13         B           000400277012         Test software mit Serialnummer 2         2019-02-13         B           000400277012         Test software mit Serialnummer 2         2019-02-13         B           000400277021         Test software mit Serialnummer 2         2019-02-13         B           000400277030         Test stabiler über CSP         2019-02-12         B           000400277030         Lest         2019-02-13         B           000400277034         CSP neu als C054863         2019-03-02         B                                                                                                    | 000400276976       | Testfall 045 S2M 06022019             | 2019-02-06       |                       | В                   |
| 000400277010         Test ohne Sertainummer         2019-02-13         B           000400277012         Test Software mtl Sertainummer 2         2019-02-13         B           0004002776955         Tricket 12.02.2019 3         2019-02-12         B           000400277021         Test Entitler über CSP         2019-02-12         B           000400277030         Lest         2019-03-01         B           000400277034         CSP neu als C054863         2019-03-02         B                                                                                                    | 000400276999       | Test Softwarekomponente ohne Hardware |                  |                       |                     |
| 000400277012         Test Software mt Sertainummer 2         2019-02-13         B           000400277012         Toket 12.02.2019 3         2019-02-12         B           000400277021         Test Software mt Sertainummer 2         2019-02-12         B           000400277021         Test Software mt Sertainummer 2         2019-02-12         B           000400277021         Test Software MS end of the set of the set of the s |                    |                                       |                  |                       |                     |
| 000400276995         Ticket 12.02.2019 3         2019-02-12         B           000400277021         Test Ensiler über CSP         2019-02-11         B           000400277030         test         2019-03-01         B           000400277034         CSP neu als C054863         2019-03-02         B                                                                                                    |                    |                                       |                  |                       |                     |
| 000400277021         Test Ensieller über CSP         2019-02-21         B           000400277030         test         2019-03-01         B           000400277034         CSP neu als C054863         2019-03-02         B                                                                                                    |                    |                                       |                  |                       |                     |
| 000400277030         test         2019-03-01         B           000400277034         CSP neu als C054863         2019-03-02         B                                                                                                    |                    |                                       |                  |                       |                     |
| 000400277034 CSP neu als C054863 2019-03-02 B                                                                                                    |                    |                                       |                  |                       |                     |
|                                                                                                    |                    |                                       |                  |                       |                     |
| COURUL2//USS                                                                                                    |                    |                                       |                  |                       |                     |
|                                                                                                    |                    |                                       |                  |                       |                     |